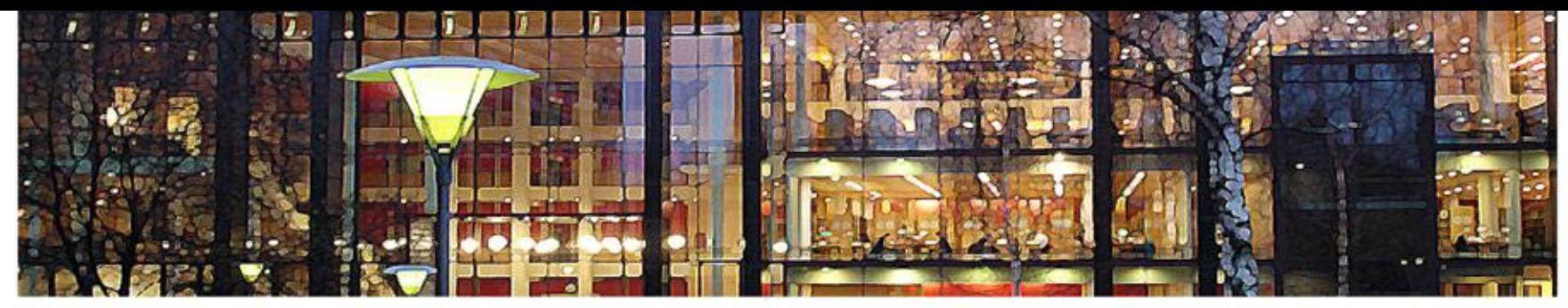

## UiO: University of Oslo

**IN3140 Open-Source Robotics**

## **IN3140 - Introduction to Robot Operating System (ROS): Part II**

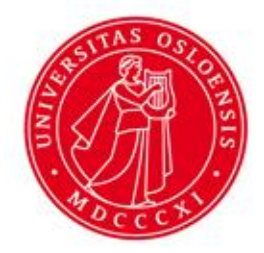

**Abbas Tariverdi [abbast@uio.no](mailto:abbast@uio.no)**

**Spring 2021** Bekkeng 09.04.2021

## **Recap of the previous lecture**

**Hands-on**

- What is ROS?
- Concepts: Nodes, Messages, Topics, Services, roscore(ROS Master)
- RQT Tools: rqt plot and rqt graph.
- Setting up a new ROS Installation
- Creating workspace
- Creating packages
- Working with Nodes, Topics, Messeges
- Simple Subscriber/Publisher
	- **1. Tutorials On GitHub**
	- **2. http://wiki.ros.org/ROS/Tutorials**

#### UiO: University of Oslo

## **Main Tasks in Robotics**

- Motion/Trajectory Planning (Manipulator kinematics: Forward and Inverse Kinemtaics)- Collision/obstacle avoidance
- Control (Position and Force Control)

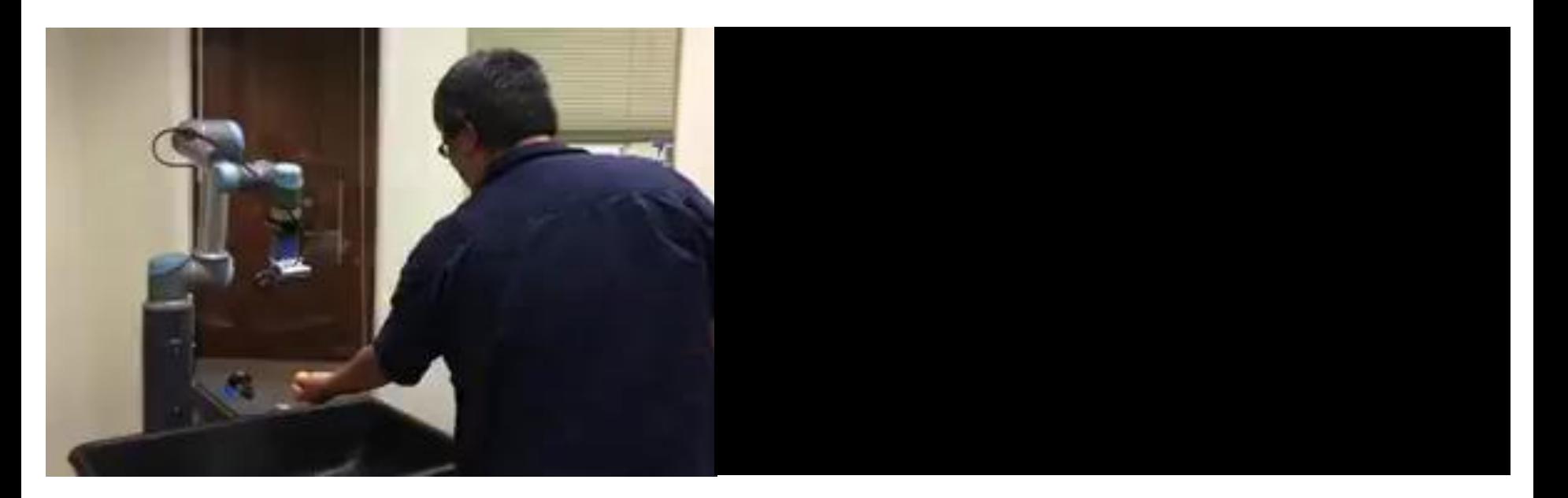

**https://andyzeng.github.io https://www.ros.org/**

## **Lecture Plan**

Going through

- Movieit!
- Gazebo
- Integration
- ROS-Industrial: Universal Robot (UR5) & ROS Control

#### UiO: University of Oslo

### **Implementation a Robotic Tasks**

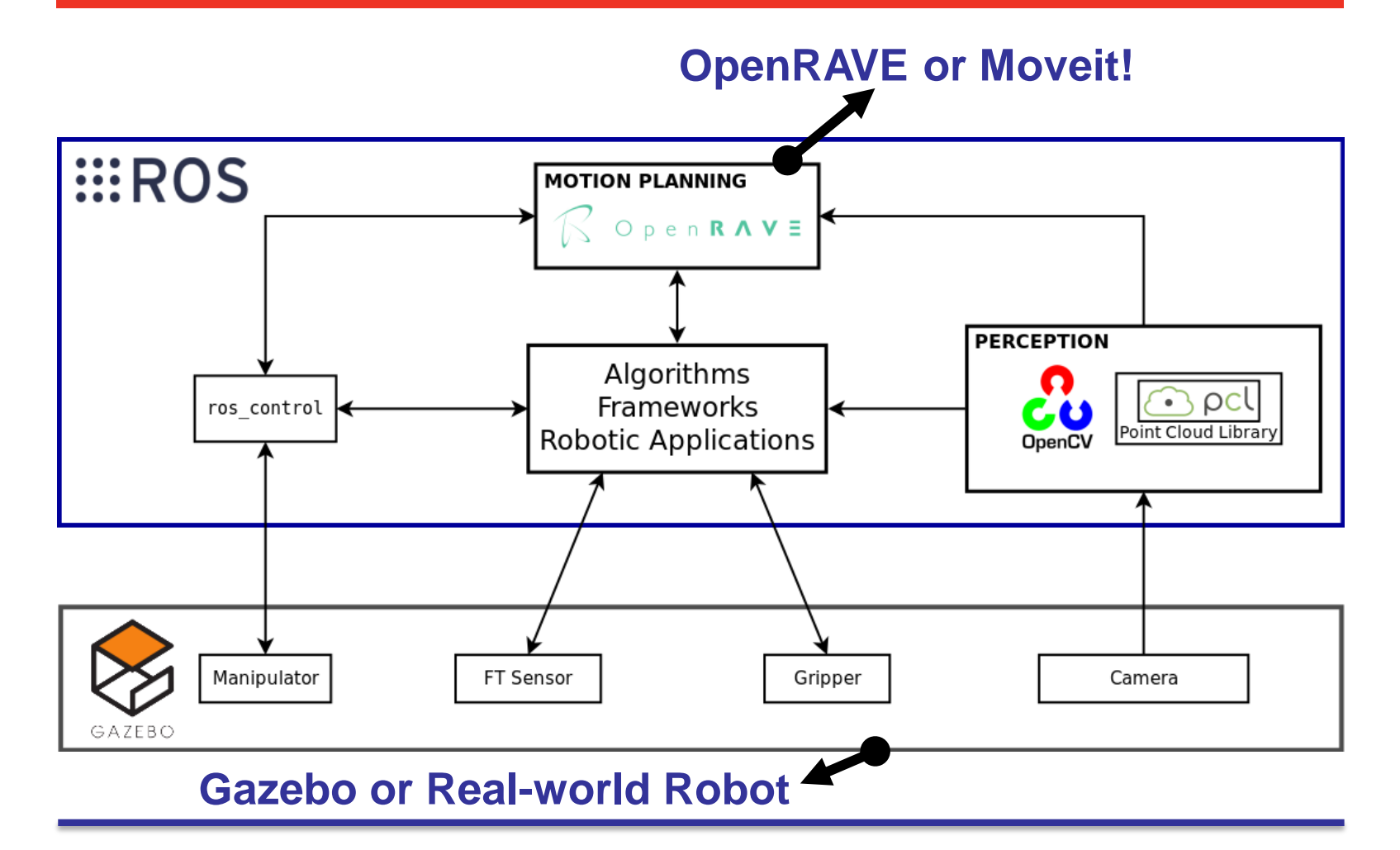

**http://osrobotics.org/osr/**

## **Overview of Motion Planning Procedure**

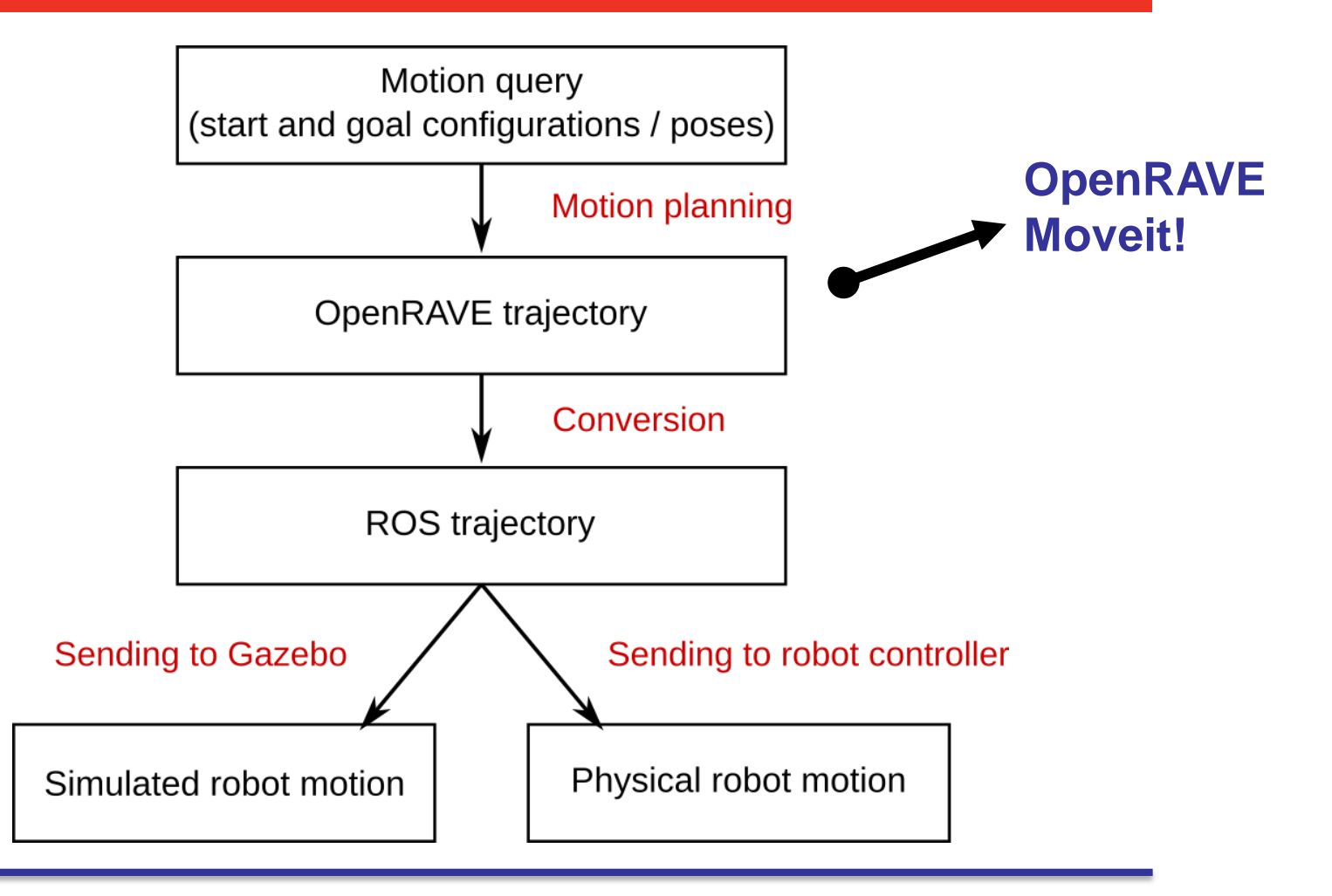

#### **http://osrobotics.org/osr/**

![](_page_6_Picture_1.jpeg)

# Movelt

## **Review of Technical Capabilities**

**https://moveit.ros.org**

#### UiO: University of Oslo

![](_page_7_Picture_1.jpeg)

![](_page_7_Picture_2.jpeg)

# **Movelt** Motion Planning

MoveIt! includes a variety of robust and state-of-the-art motion planners:

- Sampling-based motion planning algorithms (OMPL)
- Covariant Hamiltonian optimization for motion planning (CHOMP)
- Stochastic Trajectory Optimization for Motion Planning (STOMP)
- TrajOpt is a sequential convex optimization algorithm

# **Constraints**

You can specify the following kinematic constraints:

- **Position constraints**  restrict the position of a link to lie within a region of space
- **Orientation constraints**  restrict the orientation of a link to lie within specified roll, pitch or yaw limits
- **Visibility constraints**  restrict a point on a link to lie within the visibility cone for a particular sensor
- **Joint constraints**  restrict a joint to lie between two values
- **User-specified constraints**  you can also specify your own constraints with a user-defined callback.

# **Scene Collision Objects**

You can specify the following kinematic constraints:

- static objects (objects rigidly fixed on the robot workspace)
- dynamic objects (objects with which the robot can interact, i.g. pick, place, push ...etc)
- Moveit Collision Objects published through moveit\_msgs/CollisionObject messages
- mesh (.stl or .dae) or primitive objects (Boxes, Spheres, Cylinders, and Cones), OctoMap

![](_page_10_Figure_7.jpeg)

![](_page_11_Picture_1.jpeg)

Collision Objects:

- mesh (.stl or .dae) or primitive objects
- (Boxes, Spheres, Cylinders, and Cones), OctoMap

![](_page_11_Picture_5.jpeg)

![](_page_11_Picture_6.jpeg)

![](_page_11_Picture_7.jpeg)

## **EXALLECTE:** How to Use it?!

To simulate and play around with Universal Robot UR5:

- Have ROS installed.
- Create a work-space: **mkdir –p ~/ws\_moveit/src**
- From ROS-Industrial GitHub Page:

**git clone -b melodic-devel https://github.com/rosindustrial/universal\_robot**

• Install any new dependencies that may be missing:

**rosdep install -y --from-paths . --ignore-src - rosdistro noetic**

• Re-build and re-source the workspace and enjoy:

**catkin\_make** and **source devel/setup.bash roslaunch ur5\_moveit\_config moveit\_rviz.launch**

**ros-planning.github.io/moveit\_tutorials/doc/realtime\_servo/realtime\_ servo\_tutorial.html?highlight=ur5**

![](_page_13_Picture_1.jpeg)

# BGAZEBO

## **Review of Technical Capabilities**

**http://gazebosim.org/**

![](_page_14_Picture_1.jpeg)

simulation using Gazebo within a ROS environment:

- **Gazebo basics**: understanding the Gazebo simulation infrastructure
- **Integration to ROS**: understanding how Gazebo is integrated within ROS by means of the gazebo ros package
- **Configuring launch files**
- **Modeling robots for Gazebo**

![](_page_15_Picture_1.jpeg)

simulation using Gazebo within a ROS environment:

- **Gazebo basics**: understanding the Gazebo simulation infrastructure
- **Integration to ROS**: understanding how Gazebo is integrated within ROS by means of the gazebo ros package
- **Configuring launch files**
- **Modeling robots for Gazebo**

![](_page_16_Picture_1.jpeg)

To run a Gazebo simulation you need:

• **A world file**: A file with extension **.world** that contains all the elements in a simulation, including robots, lights, sensors, and static objects, formatted using the Simulation Description Format (SDF). Some world files can be found at **/usr/share/gazebo-9/worlds**).

**https://sir.upc.edu/projects/rostutorials/8 gazebo\_basics\_tutorial/index.html#basics-label**

![](_page_17_Picture_1.jpeg)

To run a Gazebo simulation you need:

• **Model files**: SDF files used to describe objects and robots (a single **<model> … </model>**). Models are included in world files using the include tag:

**<include> <uri>model://model\_file\_name</uri> </include>**

The components of a model are:

- **Links**: A link contains the physical properties of one body of the model.
- **Joints**: A joint connects two links.

**https://sir.upc.edu/projects/rostutorials/8 gazebo\_basics\_tutorial/index.html#basics-label**

![](_page_18_Picture_1.jpeg)

A plugin is a chunk of code that is compiled as a shared library and inserted into the simulation. There are currently 6 types of plugins:

- **World**: Attached to the world to control world properties.
- **Model**: Attached to a model to control the joints and the state.
- **Sensor**: Attached to a sensor to acquire sensor information and control sensor properties.
- **Visual**: A plugin to access the visual rendering functions.

![](_page_19_Picture_1.jpeg)

### RRBot, or ''Revolute-Revolute Manipulator Robot'', is a simple 3 linkage, 2-joint arm.

**cd ~/catkin\_ws/src/ git clone https://github.com/ros-simulation/gazebo\_ros\_demos.git cd ..**

**catkin\_make**

**rosed rrbot\_description rrbot.xacro**

**roslaunch rrbot\_gazebo rrbot\_world.launch**

![](_page_19_Picture_7.jpeg)

**https://sir.upc.edu/projects/rostutorials/8 gazebo\_basics\_tutorial/index.html#basics-label**

## **Robot Control: ros\_control overview**

## Understand the structure of the **ros\_control** framework. Available controllers and concepts.

![](_page_20_Figure_3.jpeg)

**https://sir.upc.edu/projects/rostutorials/10-gazebo\_control\_tutorial/index.html**

## **Robot Control: ros\_control overview**

![](_page_21_Figure_2.jpeg)

**https://sir.upc.edu/projects/rostutorials/10-gazebo\_control\_tutorial/index.html**

## **ROS Control: Available Controllers**

The main ROS controllers are grouped according to the commands get passed to your hardware/simulator:

- effort controller: efforts commands are used to control joint positions, velocities or efforts.
- **position\_controllers**: position commands are used to control joint positions.
- **velocity\_controllers**: velocity commands are used to control joint velocities.

## **Configuring and launching controllers**

Controllers are usually defined with **yaml** files

```
rrbot:
# Publish all joint states ------------
 joint_state_controller:
  type: joint state controller/JointStateController
  publish rate: 50
# Position Controllers -----------------------------
 joint1 position controller:
  type: effort controllers/JointPositionController
  joint: joint1
   pid: {p: 100.0, i: 0.01, d: 10.0}joint2 position controller:
  type: effort controllers/JointPositionController
   joint: joint2
  pid: \{p: 100.0, i: 0.01, d: 10.0\}
```
**https://sir.upc.edu/projects/rostutorials/10-gazebo\_control\_tutorial/index.html**

## **Gazebo and ROS Control**

#### • Run the simulation

**roslaunch rrbot\_gazebo rrbot\_world.launch roslaunch rrbot\_control rrbot\_control.launch**

• Manually send example commands

**rostopic pub -1 /rrbot/joint1\_position\_controller/command std\_msgs/Float64 "data: 1.5" rostopic pub -1 /rrbot/joint2\_position\_controller/command std\_msgs/Float64 "data: 1.0"**

• Use RQT To Send Commands

**rosrun rqt\_gui rqt\_gui**

## **Thanks for your attention! Any Question?**